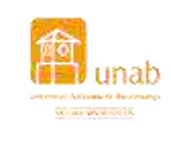

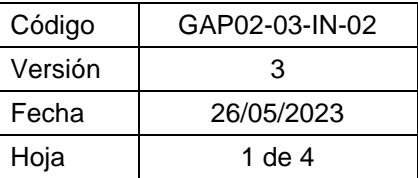

## **INSTRUCTIVO DE AUTOEVALUACIÓN, COEVALUACIÓN Y HETEROEVALUACIÓN DOCENTE**

1. Ingrese a **www.unab.edu.co**, ubique en la parte superior derecha de la ventana la opción **Colaboradores** y en la ventana que aparece a continuación seleccione la opción **Cosmos.**

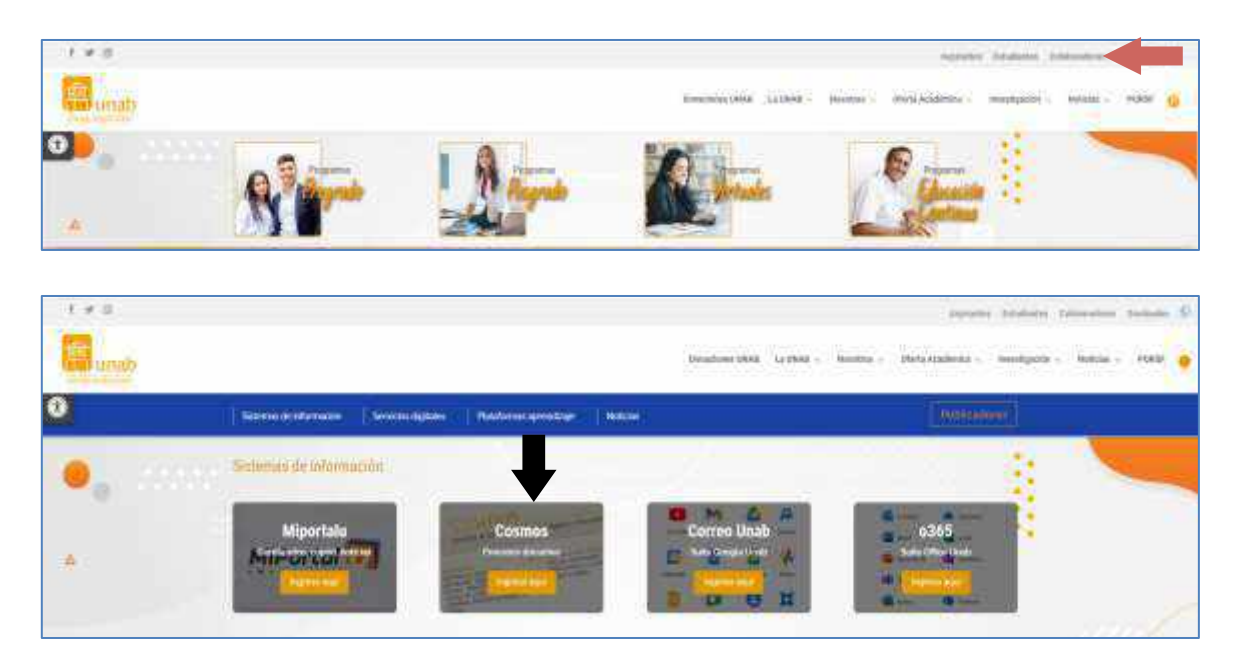

**2.** Una vez ingrese a Cosmos, seleccione la opción **Soy Docente.** Para acceder a su cuenta diligencia los campos de Usuario y Contraseña y dé clic en el botón de **acceder.**

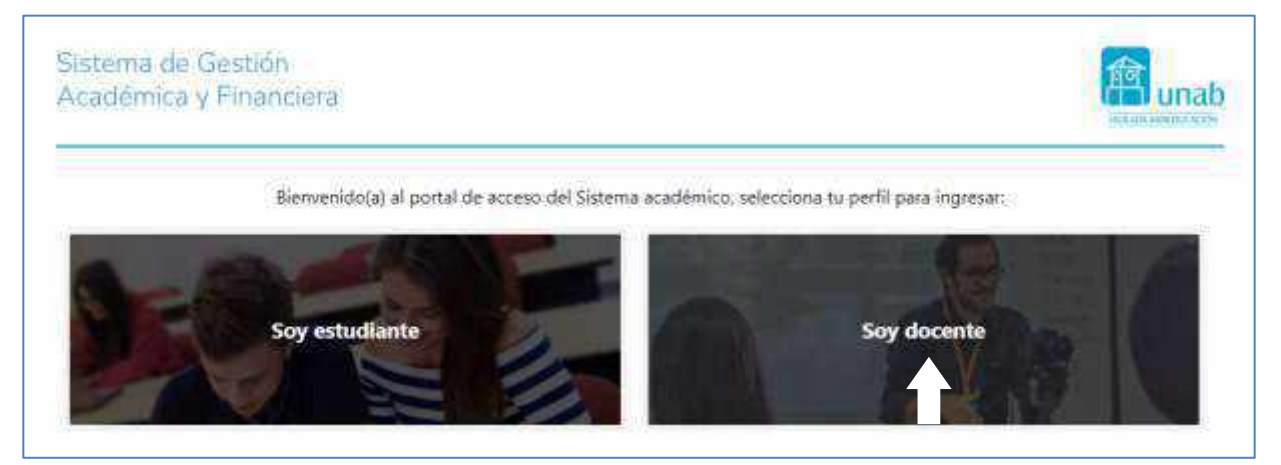

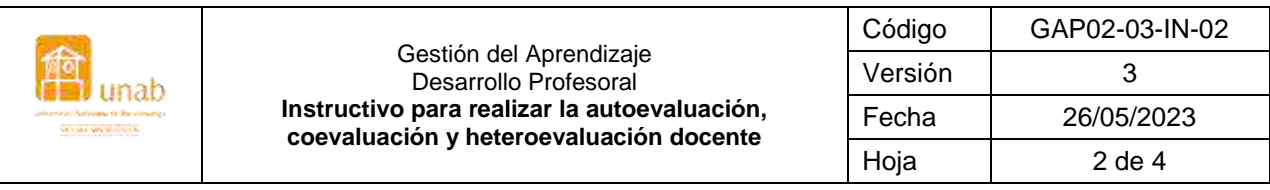

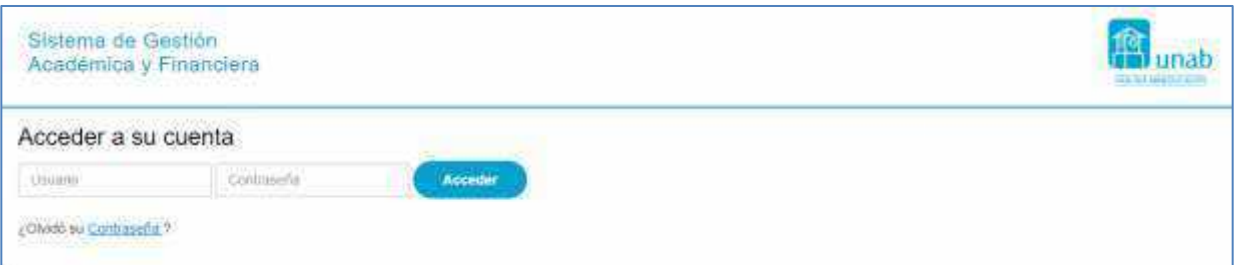

3. Una vez ingrese a Cosmos, seleccione **Evaluación Docente**.

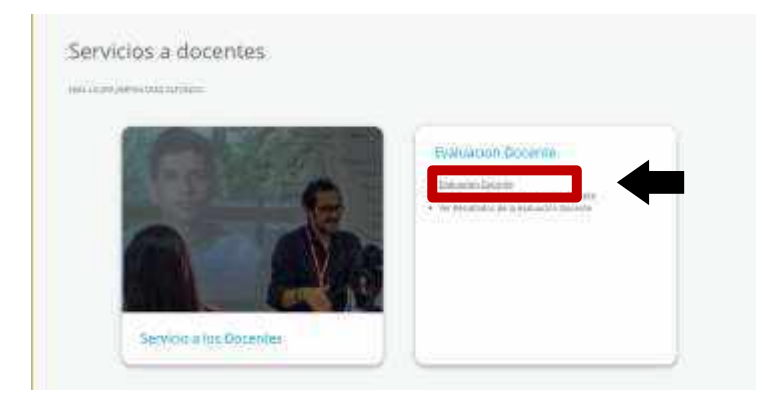

4. Seleccione el periodo <sup>y</sup> haga clic en el botón **enviar**.

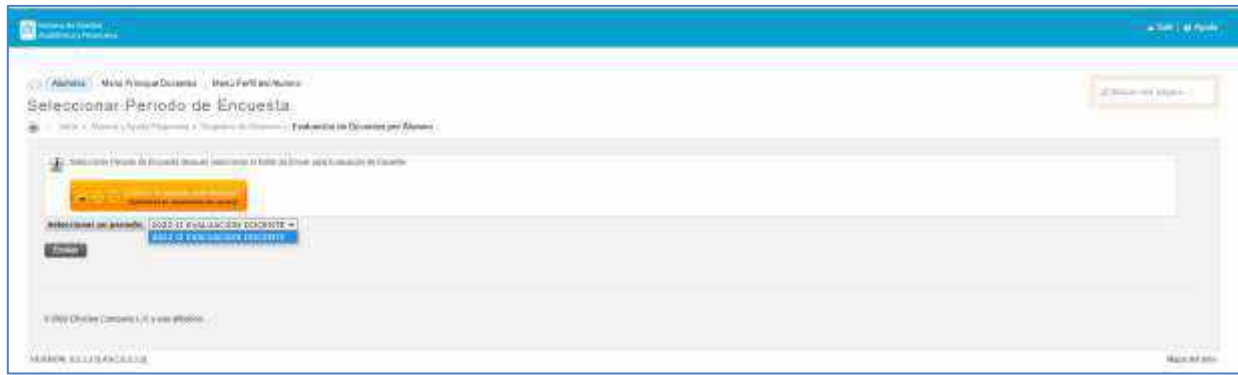

5. En la ventana que ve a continuación observará las evaluaciones que fueron habilitadas, dé clic sobre cada una de las evaluaciones teniendo en cuenta la clase de evaluación que se va a realizar. ATEV: Autoevaluación - COEV: Coevaluación – HTEV: Heteroevaluación.

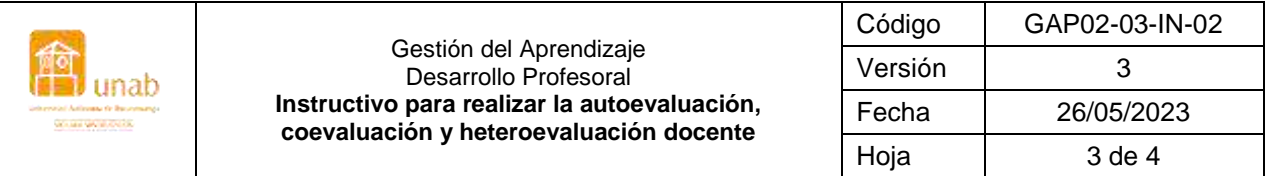

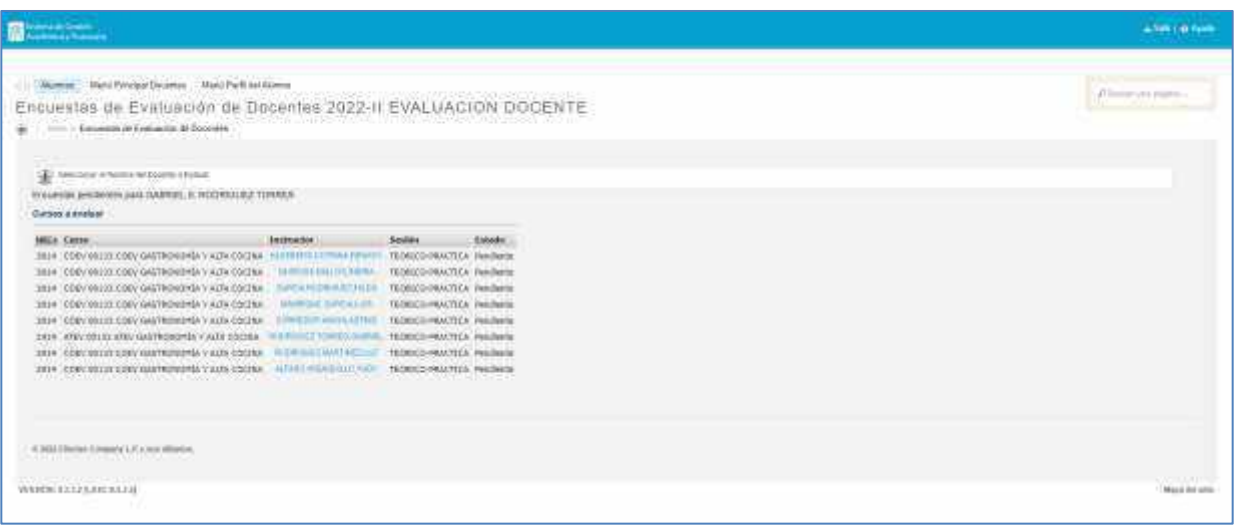

## Así se visualiza la evaluación del docente:

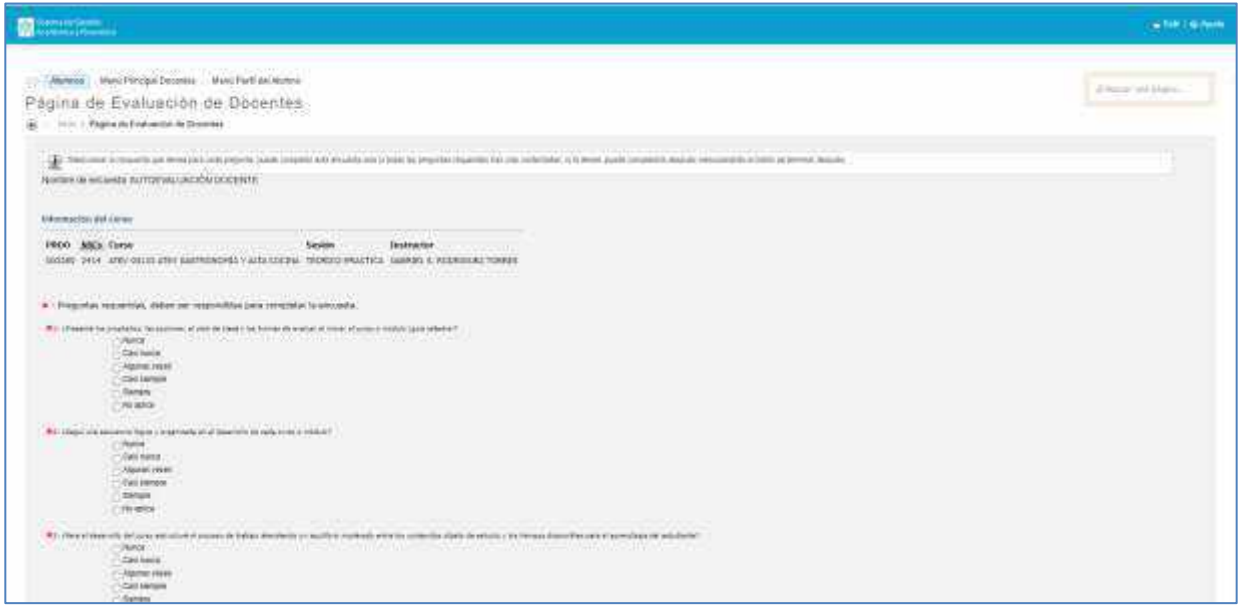

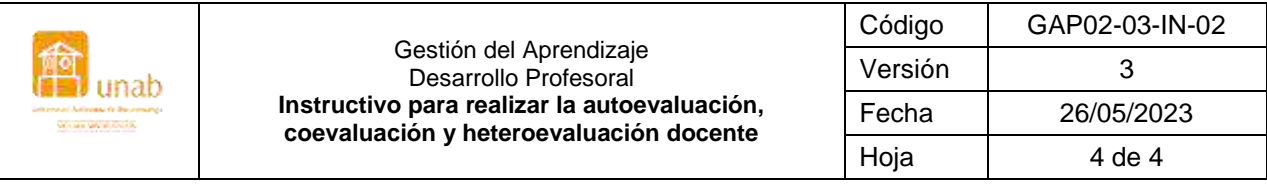

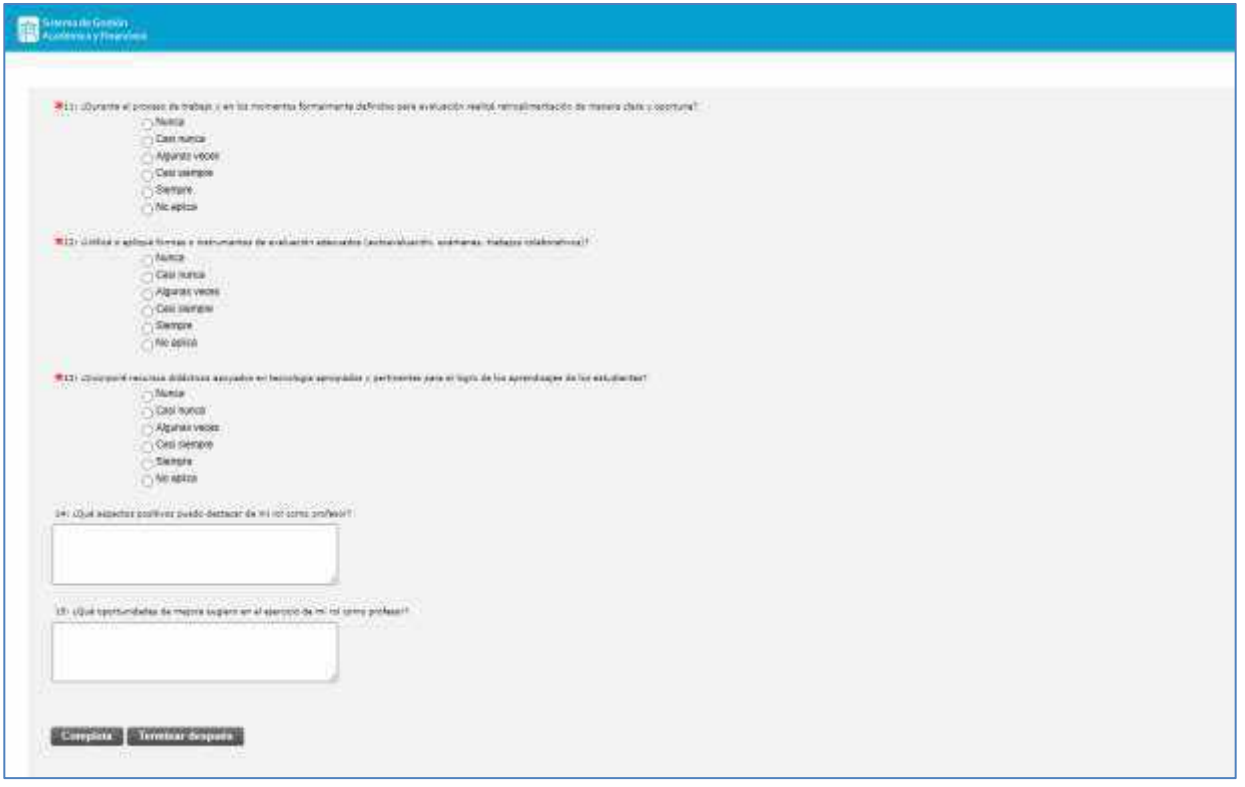

Una vez se visualice la encuesta se debe diligenciar cada uno de los enunciados y al finalizar hacer clic en el botón "Completa".

El sistema lo regresa a la pantalla de selección de profesores, repita el procedimiento hasta completar todas las evaluaciones.

En caso de cualquier duda o dificultad para responder la evaluación, puede escribir al correo electrónico: [evaluar@unab.edu.co](mailto:evaluar@unab.edu.co)